### GUIA BÁSICO #PROJETO +TEORIA DA HISTÓRIA NA WIKI

# **Já editou a WIKIPÉDIA hoje?**

### **IMPORTANTE**

Antes de mais nada, importa que você, caro leitor, saiba, desde oprimeiro contato com a Wikipédia, que **a missão da plataforma é disseminar conteúdo de qualidade a todas as pessoas.**

### **IMAGINE UM MUNDO ONDE CADA PESSOA PODE TER ACESSO LIVRE A TODO O CONHECIMENTO HUMANO. É ISSO QUE ESTAMOS FAZENDO.**

Jimmy Wales

E é por isso que estamos aqui. Nós, do Projeto Mais Teoria da História na Wiki, acreditamos que o conhecimento público e de qualidade é um dos pontos chaves para que a sociedade atinja suas maiores conquistas e desenvolvimento. Nosso Projeto busca, entre outras iniciativas, estimular a atuação de historiadores/as e de pessoal qualificado de áreas correlatas formados/as ou em formação em projetos da Fundação Wikimedia que estão em sintonia com a ciência aberta e a construção do conhecimento coletivo e colaborativo, atuando especialmente na edição de temas relacionados aos estudos de gênero, de raça e à epistemologia do Sul Global. Além disso, estamos aqui com a visão de estimular o engajamento de grupos minoritários nos projetos Wikimedia no que diz respeito ao tema da Teoria da História.

**A Wikipédia é formada por uma rede de pessoas voluntárias, todas a construir um espaço de aprendizado, participação e convivência saudável.** É necessário que todos/as saibam que a plataforma está ao alcance de qualquer um que deseje participar desse grande Projeto!

**UMA MISSÃO** PARA TODOS

**Você vai notar que no momento em que se registrar na Wikipédia, vai receber uma notificação de boas-vindas de um dos colaboradores/as da comunidade. Isso acontece pois todos os usuários/as são responsáveis por criar um ambiente recíproco e participativo.**

**Alguns dos nomes que você pode ver durante a construção de seus artigos dentro da Wikipédia são os chamados "autorrevisores/as", "reversores/as", "eliminadores/as", "administradores/as" e por aí vai. Estes são alguns dos títulos atribuídos a usuários/as que atuam em diferentes áreas da plataforma.**

Caso você queira saber mais sobre cada título, você pode acessar esta página e descobrir tudo sobre cada uma destas funções. Mas nunca se esqueça! Não existe hierarquização dentro da Wikipédia e qualquer usuário/a pode alcançar os títulos que quiser, desde que possua os requisitos editoriais exigidos para cada uma das atividades. Assim, o ambiente wikipedista ficará cada vez mais organizado e eficiente para alcançar seus propósitos mais genuínos de oferecer ao público de amplas audiências um conhecimento gratuito e de qualidade.

## **OS PILARES** PARA A BOA CONVIVÊNCIA

### **Enciclopédia**

**Não é qualquer conteúdo que pode ser publicado na Wikipédia.** A plataforma atua com artigos de caráter enciclopédico, generalistas e especializados, e almanaques. Antes de inserir algum artigo novo na plataforma, certifique-se de que eles estão dentro dos critérios de notoriedade.

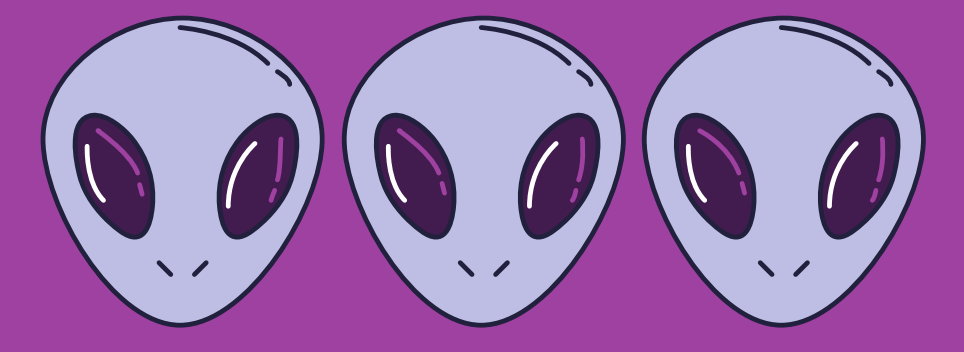

**Todas as informações que você inserir nos artigos da Wikipédia devem ser referenciadas com fontes de qualidade**, como artigos acadêmicos, jornais reconhecidos, documentários sérios, etc. Evite utilizar blogs, reportagens simples e meios de comunicação empresariais com intuito propagandístico. Lembre-se: se alguém for procurar a informação que você inseriu, essa pessoa irá achá-la com facilidade?

**Não é permitido a colocação de pesquisa inédita nos artigos.** A Wikipédia é uma fonte terciária e, por seu caráter enciclopédico, não deve possuir resultado de análises de fontes primárias e situações semelhantes.

## **Imparcialidade**

**Os artigos da Wikipédia devem ser estruturados levando-se em conta o critério de imparcialidade.** Não devem defender um único ponto de vista, mas mostrar as diferentes versões sobre determinado assunto, sem adotar adjetivações ou critérios qualitativos na hora de escrever.

## **Conteúdo livre**

**Todo conteúdo produzido na Wikipédia é livre.** Todos os textos estão disponíveis nos termos da Atribuição-Compartilhamento pela mesma Licença 3.0 Unported (CC-BY-SA 3.0), mas grande parte do conteúdo também está disponível sob GNU Free Documentation License (GFDL). Estas licenças autorizam qualquer um a criar, copiar, modificar e distribuir o conteúdo da Wikipédia.

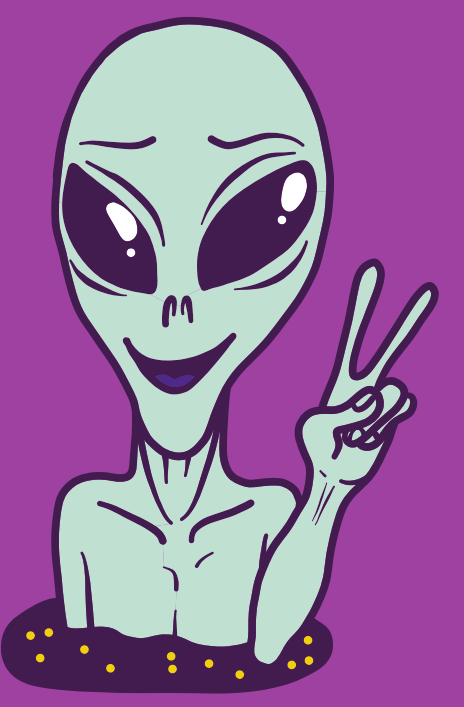

# **ISSO QUER DIZER QUE O ARTIGO NÃO É SEU**

O artigo é de toda comunidade! E todo mundo pode contribuir para que ele fique cada vez melhor.

### **Normas de conduta**

Já falamos aqui que a Wikipédia tem toda uma comunidade envolvida em suas atividades, certo? Nesse caso, **é muito importante que você, novo editor/a, respeite os outros editores/as da Wikipédia, mesmo que não esteja de acordo com eles/elas.** Não é legal fazer ataques pessoais e generalizações e é imprescindível que todos se mantenham calmos/as durante as disputas que podem ocorrer por algum verbete ou edição específica. Diante de uma situação como essa, procure o consenso e evite as guerras de edições.

**NÃO SE ESQUEÇA NUNCA DA POLÍTICA DE BOA-FÉ E JAMAIS PENSE EM UTILIZAR CONTAS MÚLTIPLAS PARA APOIAR DETERMINADAS POSIÇÕES, INSULTAR OU PARA PARTICIPAR DE QUAISQUER TIPOS DE VOTAÇÕES.**

### **Regras flexíveis**

**A Wikipédia não possui regras fixas, além dos cinco pilares que estamos listando aqui para vocês!** Sinta-se à vontade para perguntar, questionar e entender porque as coisas são de determinada maneira na plataforma e busque melhorá-las cada vez mais.

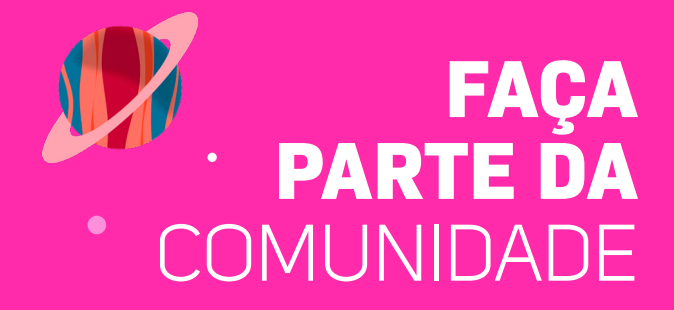

### **Registre-se**

- **Escolha um nome** de usuário/a;
- **Observe que você pode se registrar com o nome verdadeiro** ou com um pseudônimo;
- **Clique no link azul "Criar conta"** no canto superior direito;
- **Preencha as informações da página** (não é necessário e-mail) e clique no botão "Criar conta";
- **Seu nome de usuário/a agora aparecerá em vermelho** no canto superior direito da página.

## **Página de usuário**

- **Criar uma página de usuário/a** será sua primeira edição na Wikipédia!
- **Verifique se você está conectado;**
- **Clique no seu nome de usuário/a,** que é um link vermelho, no canto superior direito;
- **Clique na aba "Editar"** (localizada entre "Ler" e "Visualizar histórico") para fazer várias edições sem sua página de usuário/a; Se você pretende editar sobre vários tópicos na Wikipédia, sinta-se à vontade para mencionar isso, mas não use sua página de usuário/a como uma promoção pessoal ou para terceiros.

### **Página de discussão**

**Uma página de discussão é uma página especial da Wikipédia que contém a discussão sobre o conteúdo da página original à qual está associada.** Para acessá-la, clique em "discussão" na barra de opções localizada sobre o campo de visualização do artigo;

**Todo o artigo da Wikipédia possui uma página de discussão, na qual você pode fazer questionamentos sobre o conteúdo do artigo e apontamentos que considerar relevantes. Além disso, também existe a página de discussão ligada à sua página de usuário/a, na qual você poderá estabelecer um diálogo com outros membros da comunidade pelos motivos que julgar necessário, receber recados informativos, convites de eventos, etc.**

### **Histórico**

**O histórico de edições é uma funcionalidade de sítios wiki que permite visualizar as edições feitas numa determinada página desde a sua criação.** No histórico, apresenta-se a data e hora a que as edições foram feitas e o autor (quando o autor não for registrado na Wikipédia, aparece também o número do IP). Para além da apresentação destas informações, permite também comparar a diferença entre edições, consecutivas ou não, e a possibilidade de desfazer uma ou várias edições.

### **Página de testes**

**Uma "página de testes" é um lugar para experimentar e redigir conteúdo relacionado ao seu trabalho aqui na Wikipédia.** Eles não são artigos publicados em domínio principal, "oficiais", mas seu espaço de trabalho pessoal;

- **Quando você estiver logado, olhe no canto superior direito,** clique no Menu do utilizador (símbolo de pessoa) e você verá um link escrito Testes;
- **Ao clicar neste link, ele abrirá a caixa Editar.** Você pode colocar algum conteúdo e clicar no botão grande e azul Publicar, que criará sua página de testes;
- **Essa página sempre será sua página de testes "principal"**, mas você também pode criar páginas adicionais em seu espaço de usuário:
	- **Clique em sua página de Testes;**
	- **Na barra de pesquisa aparecerá https://pt.wikipedia.org/wiki/Usuária:SEU\_NOME/Testes**
	- **Substitua Testes** pelo nome que você deseja chamar de nova página e aperte ENTER;
	- **Insira algum conteúdo** na caixa Editar que será aberta;
	- **Clique em Publicar** para salvar suas edições;

**Após o término de suas edições, publique a página em domínio principal;**

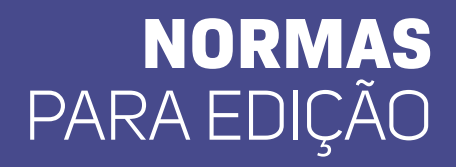

**O guia mais completo sobre edição na Wikipédia é o Livro de estilo e é nele que você irá tirar todas as suas dúvidas relacionadas a como editar um artigo.** No início de cada verbete do Wikipédia, deverá constar um pequeno resumo do que se tratará a página. Neste resumo não deverá constar nenhum tipo de título, o próprio nome da página cumprirá esse papel.

**A primeira menção ao título, que deve vir na primeira frase do verbete, preferencialmente logo no início da frase, deve estar em negrito.**

**A linguagem dos textos deverá ser clara e informativa, e jamais deverá ser escrita em linguagem acadêmica.**  Lembre-se que a Wikipédia é um projeto colaborativo e de público diverso, tornando necessária a adaptação da linguagem para a forma mais simples que você puder escrever.

## **EDIÇÃO** PARA **INICIANTES**

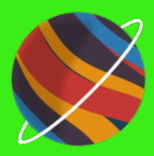

### **Editor visual**

**No canto superior direito da página que você irá editar, clique em Editar,** se for um artigo já existente ou em Criar, caso esteja iniciando um artigo do zero;

## **Título e seções**

**No canto superior esquerdo da página de edição,** clique em Cabeçalho;

**Escolha qual a melhor opção de título para o texto que você irá inserir,** seja ele o título principal, as seções ou as subseções do seu artigo;

**O índice será inserido automaticamente.**

## **LIGAÇÕES** INTERNAS E EXTERNAS

## **Ligações internas**

- **Depois de escrever o texto,** selecione apenas a palavra que você deseja hiperligar;
- **Clique no símbolo de um clipes** que está ao lado esquerdo do botão Citar;
- **Clique no botão "Wikipédia" e selecione o verbete** que você gostaria de inserir no link.

### **Ligações externas**

- **Depois de escrever o texto,** selecione apenas a palavra que você deseja hiperligar;
- **Clique no símbolo de um clipes** que está ao lado esquerdo do botão Citar;
- **Clique no botão "Site" Externo e digite o HTML do site** que você gostaria de inserir no link.

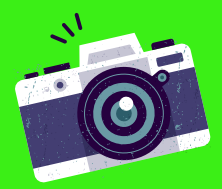

# **IMAGENS**

- **No canto superior direito da tela,** clique em 'Editar';
- **Logo após, clique em 'Inserir',** localizado no centro na tela;
- **Clique em 'Multimídia';**
- **Selecione a imagem,** inserindo na barra de pesquisa o nome da imagem previamente estabelecida;
- **Clique em 'Usar esta imagem';**
- **Nas configurações gerais,** adicione a legenda da imagem;
- **Nas configurações avançadas,** escolha o melhor posicionamento da imagem diante o texto da página principal;
- **Para finalizar, clique em 'Inserir'.**

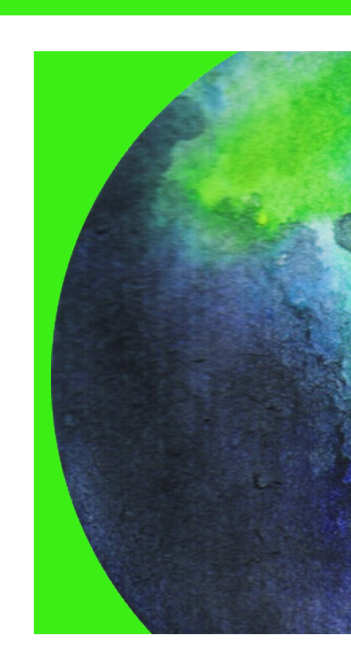

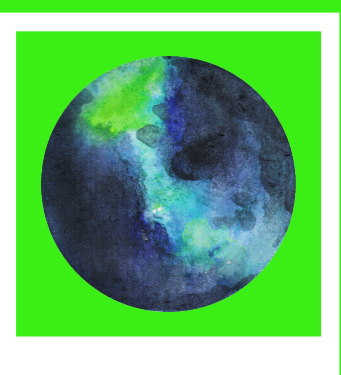

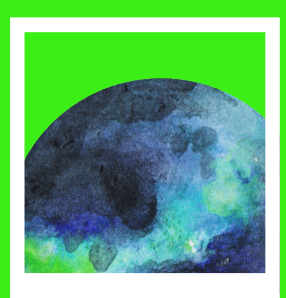

# **E PRONTINHO!**

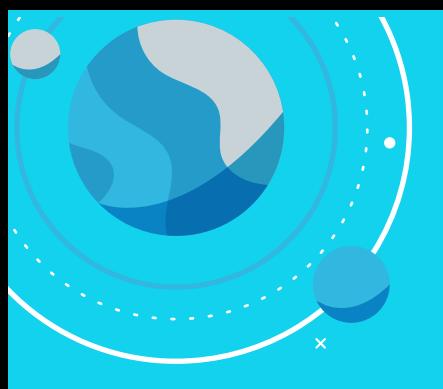

# **EDIÇÃO** PARA EXPERIENTES

### **Edição em código-fonte**

**Clique no botão "Editar código-fonte"** no canto superior direito da tela;

## **Título e seções**

**Seções: são marcadas por "=", cada "=" representa um nível.** Todos os artigos começam no nível secundário, portanto com dois iguais "==". Ao criar uma seção, ela vai automaticamente para o índice.

**Nível 2 - == Nome == Nível 3 - === Nome === Nível 4 - ==== Nome ====**

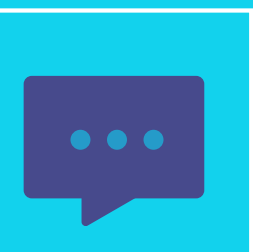

**Dica de Ouro:** Pense no índice do artigo que você quer escrever e vá formulando as seções, como forma de se organizar e ir pensando em uma escrita super conectada!

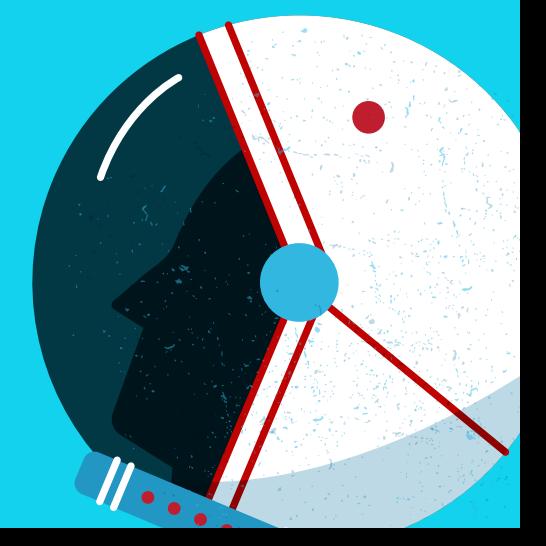

## **Ligações internas**

- **Simples**  [[destino]]
- **Com nome** [[destino|nome]]
- **Com especificação de seção** -[[destino#seção]]

### **Ligações externas**

- **Simples**  [código HTML deredirecionamento];
- **Com nome**  [código HTML deredirecionamento (espaço) Nome quevocê quer dar a ligação];

### **Exemplo 01 [https://www.sbthh.org.br/pb/]**

### **Exemplo 02 [https://www.sbthh.org.br/pb/ Sociedade Brasileira de Teoria e História da Historiografia] = Sociedade Brasileira de Teoria e História da Historiografia.**

# **IMAGENS**

- **Verifique o Commons para imagens existentes** sobre o tópico que pesquisa;
- **Clique na imagem uma vez** para abrir sua visualização inteira;
- **Clique em "Mais detalhes" em azul**, no canto direito da página, para abrir sua página no Commons;
- **Clique em "Usar este ficheiro"** ao lado do símbolo da Wikipédia, localizado acima da imagem;

### **Copiar a primeira opção, que se parecerá com [[File:Maria firmina.jpg|thumb|Busto de MariaFirmina dos Reis]];**

- **Clique na aba Editar código-fonte** da página de rascunho e insira o código que você copiou próximo ao texto que você deseja que a imagem fique;
- **Clique em "Mostrar previsão"** para ter certeza de onde a imagem irá ficar na pré-visualização da página;
- **Adicione um resumo de edição** como"Imagem adicionada" e clique em Publicar alterações.

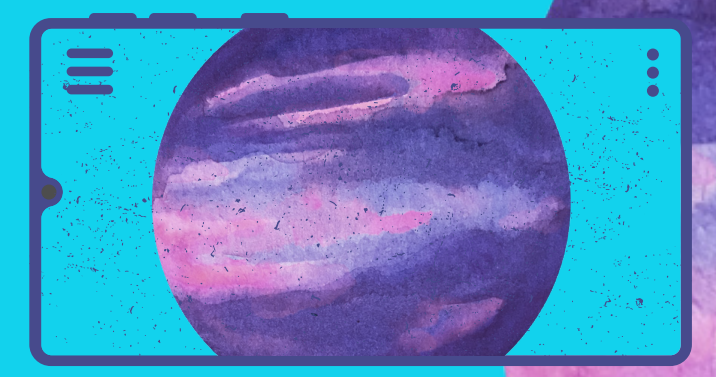

# **REFERÊNCIAS**

- **Referência no corpo do texto:** {{sfn | autor | ano| p=página}}.
- **Citação na seção de Bibliografia ao final do texto:**

{{citar livro |título= |nome=|sobrenome= |ano= |local=|editora=|isbn=|ref=harv}}

 {{citar periódico|ultimo= |primeiro= |data= |titulo= |url= |periódico= |volume= |número= |páginas= |doi= |ref=harv |acessodata= }}

{{citar web | url= | titulo= |ultimo= |primeiro= |ultimo2= |primeiro2= |ultimo3= |primeiro3= | data= |acessodata= |ref=harv}}

## **FIQUE** LIGADO!

**TROUXEMOS PARA VOCÊ ALGUMAS RECOMENDAÇÕES IMPORTANTES PARA QUEM É NOVO/A NO UNIVERSO DA WIKIPÉDIA E QUER FAZER UM TRABALHO DE EXCELÊNCIA NA PLATAFORMA. ENTÃO, FICA A DICA DE ALGUMAS COISINHAS:**

- **Se você se envolver em algum conflito de edição,** como por exemplo, algum usuário/a antigo tirar do ar aquilo que você escreveu, busque saber o que está errado com o seu artigo, se você pecou em algum quesito e tente manter a calma nessas horas! Busque informar aos colegas da comunidade o porquê você está colocando aquele conteúdo no ar e usar do diálogo para chegar a um consenso com os demais membros da Wikipédia.
- **Sempre categorizar as páginas publicadas** (com exceção das páginas de testes) e inserir as predefinições de portais sobre o tema.

## **Predefinições**

As predefinições importam completamente uma página para dentro da outra, possibilitando criar elementos padronizados e vão em várias páginas.

- **Simples {{nome}}**
- **Com variáveis {{nome| variável 1| variável 2}} Ex: {{Portal3|História}}**

# **CATEGORIAS**

### **Encontre as categorias apropriadas para adicionar ao artigo.**

- **Na caixa de pesquisa da Wikipédia digite "Categoria:"** seguido por qualquer tópico de categoria que você está procurando. Se a categoria existir, adicione-a. (Exemplo: Dinossauros, Arqueologia, Arte Pública).
- **Na página principal do artigoclique em Editar.**
- **Adicione o código da categoria.** Por exemplo: [[Categoria: Museu Infantil de Indianápolis]]) no final do artigo. Eles devem aparecer na página principal do artigo (não naPágina de Discussão).

**É preferível incluir a categoria mais específica possível (por exemplo: "obras de arte em vidro" em vez de "obras de arte").**

## **VEM** COM A GENTE?

### BOM, SE VOCÊ CHEGOU ATÉ AQUI, TEMOS CERTEZA DE QUE ESTÁ PREPARADO PARA INICIAR SUA TRAJETÓRIA NA WIKIPÉDIA.ESPERO QUE

TENHAMOS AJUDADO DE ALGUMA FORMA E GOSTARÍAMOS DE CONVIDÁ-LO PARA CONFERIR A NOSSA PROGRAMAÇÃO E APROVEITAR AS DISCUSSÕES E OFICINAS QUE IREMOS OFERECER EM DIVERSOS EVENTOS AO LONGO DO ANO. FIQUE A VONTADE PARA NOS CONTATAR!

#### **Os membros da comissão organizadora são:**

Flávia Varella Igor Lemos Moreira Sarah Pereira Marcelino

#### **APOIO:**

Universidade Federal de Santa Catarina (UFSC)

Sociedade Brasileira de Teoria e

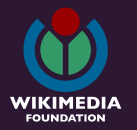

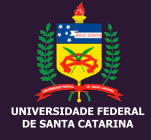

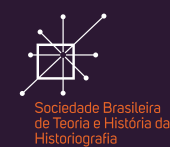

#### **DÚVIDAS E MAIS INFORMAÇÕES:**

teoriadahistorianawiki@gmail.com

Siga-nos nas Redes Sociais

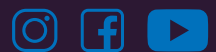